[www.exampassed.net](http://www.exampassed.net/)

[www.topspygadgets.com](http://www.topspygadgets.com/)

www.live-exam.com

# INSTRUCTION MANUAL

# EXAM CHEAT MP3 Player with hidden control buttons.

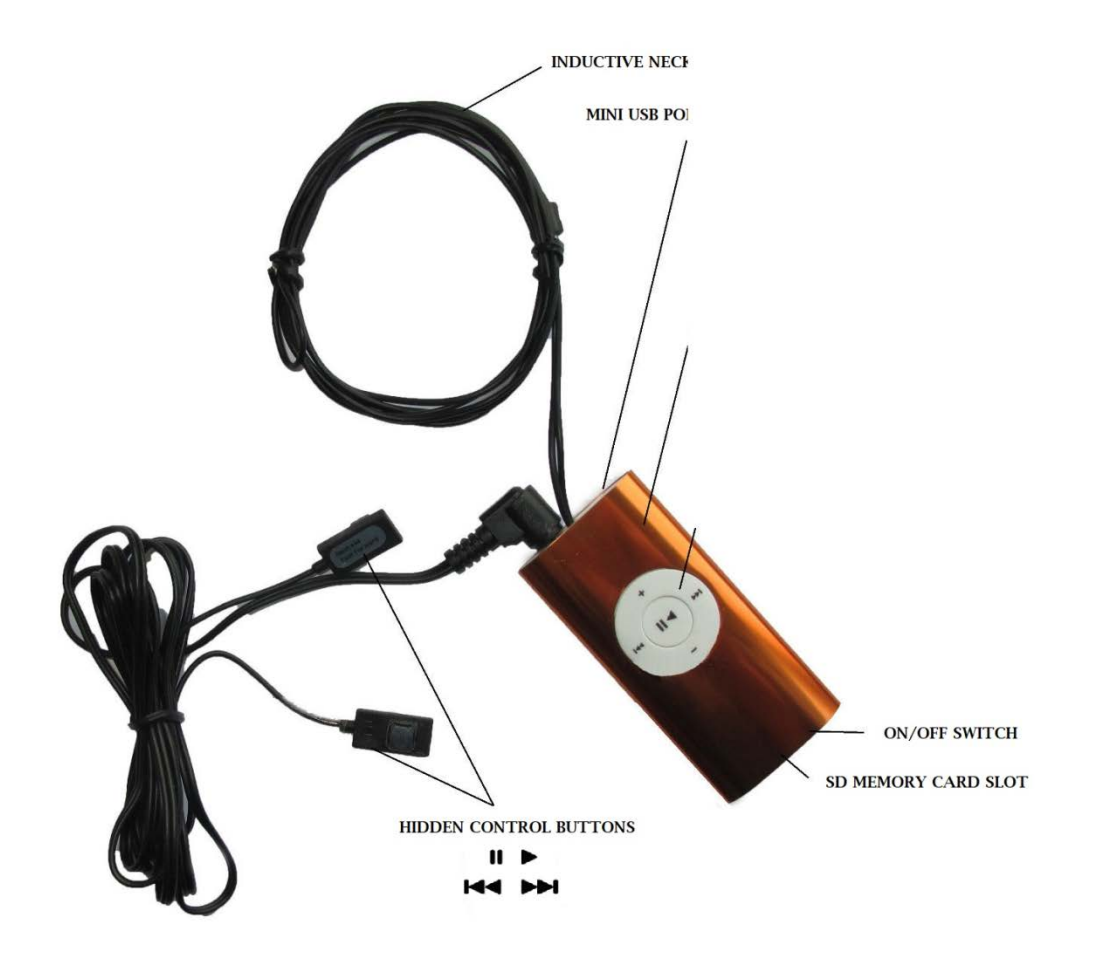

## CONTROL BUTTONS

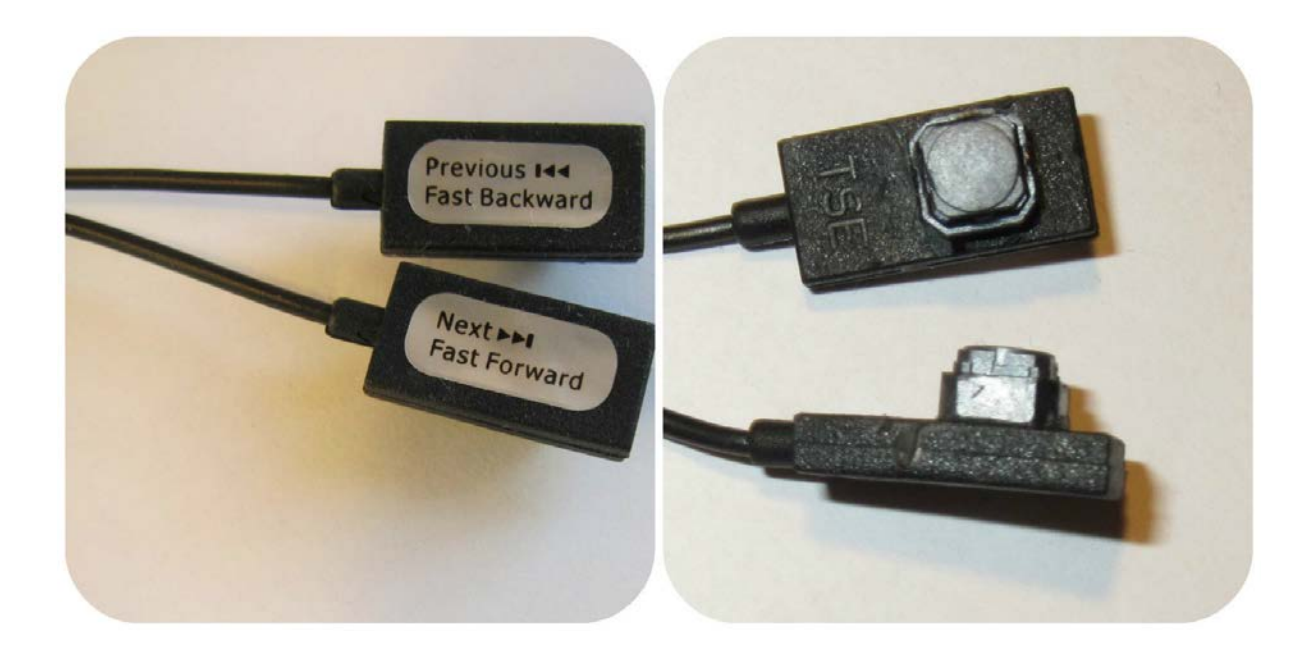

## BATTERY AND EARPIECE

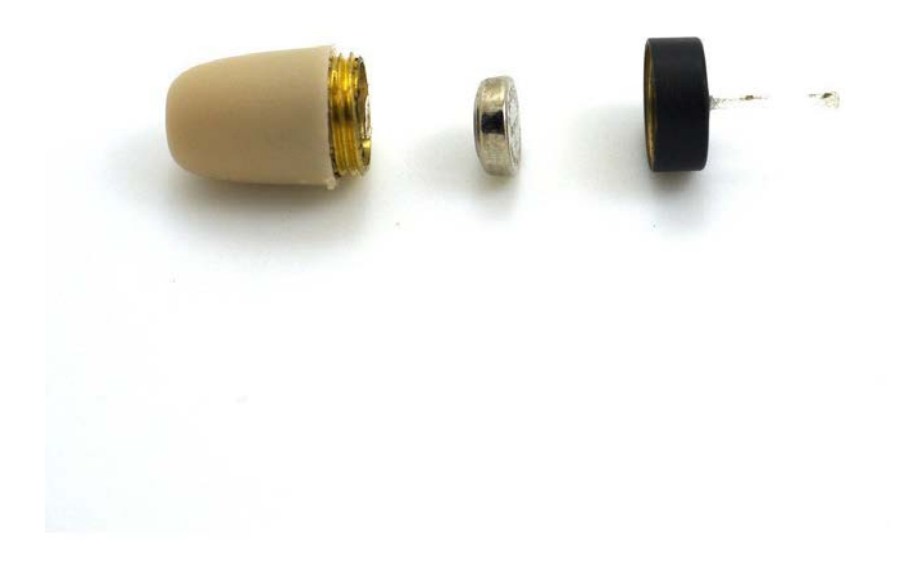

### **HOW TO WEAR THE MP3 PLAYER**

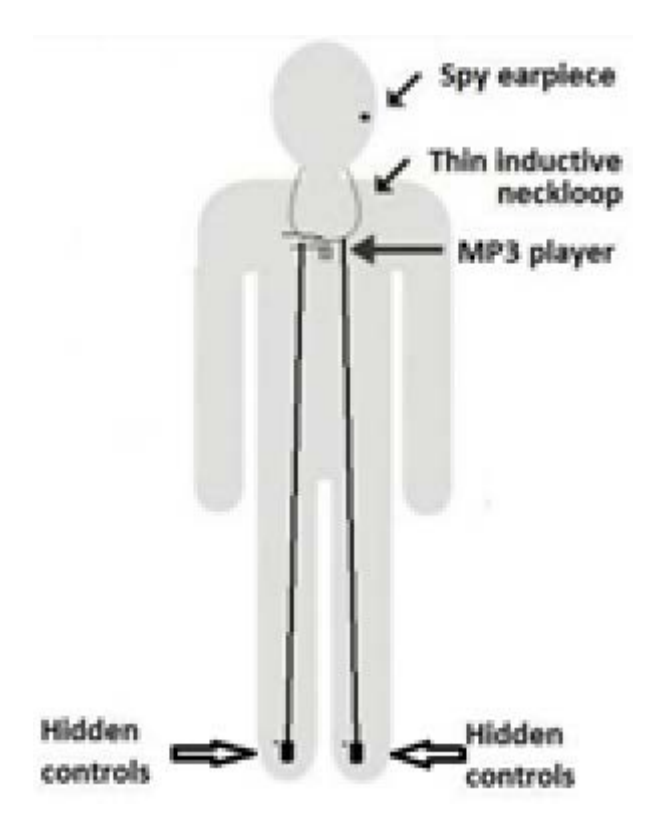

#### How does it work?

Earpiece is completely invisible wireless amplified micro audio speakers and fit in your ear and are completely unnoticeable. This Spy Earpiece requires 337Battery. Which could last 3.5 - 8 hours depending on quality of the battery. This earpiece is active receiver that reproduce audio and gets power from battery. The micro earpiece, once it is in your ear, cannot be heard by anyone else but you. Note: you can adjust volume by MP3 players controls or placing neckloop further from your ear.

#### Operation guide.

- 1. Charge the MP3 Player from any PC via USB cable for 4-5 hours.
- 2. Load the battery in the earpiece and put earpiece into your ear canal.
- 3. Wear the neckloop around your neck.
- 4. Turn on the MP3 player, it automatically starts playing music or any prerecorded audio file. Use the hidden buttons to change tracks.
- 5. Listen to the music or any audio file, the earpiece will receive audio signal and reproduce sound into your ear.

#### Package Includes:

- i. 1 x Wireless earpiece
- ii. 1 x 337 Button Battery
- iii. 1 x Inductive MP3 Player
- iv. 1 x set of 2 control buttons
- v. 1 x charging cable

# Instructions on how to make audio notes of any exam and listen to them covertly with MP3 hidden player.

Note: These instructions were used in real life and worked out great.

STEP 1. Convert your PDF files, webpages, e-books, e-textbooks, office documents and even printed books with free text to speech program: **Free NaturalReader 14.0**

<http://www.naturalreaders.com/index.html>

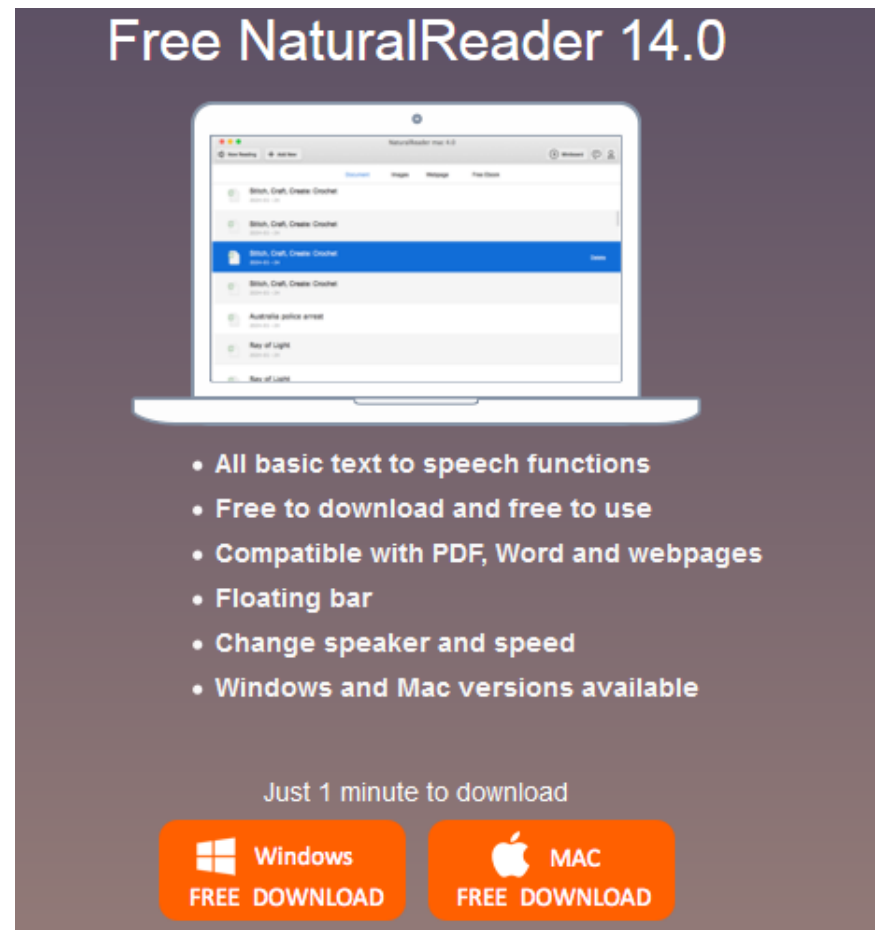

NOTE: Please choose output audio format as MP3 format!!!!

Your MP3 player will play only MP3 files!!!!

If your books not in Word format OCR them with:

### Wondershare PDFelement

OCR Scanned PDF to Editable Format

[http://www.wondershare.net/ad/pdf-editor/ocr-scanned-pdf-for](http://www.wondershare.net/ad/pdf-editor/ocr-scanned-pdf-for-editing.html?gclid=CLLA0OCl_8oCFUqdGwodXywDYg)[editing.html?gclid=CLLA0OCl\\_8oCFUqdGwodXywDYg](http://www.wondershare.net/ad/pdf-editor/ocr-scanned-pdf-for-editing.html?gclid=CLLA0OCl_8oCFUqdGwodXywDYg)

or with

## **FreeOCR**

FreeOCR is a free Optical Character Recognition Software for Windows and supports scanning from most Twain scanners and can also open most scanned PDF's. FreeOCR outputs plain text and can export directly to Microsoft Word format.

<http://www.paperfile.net/>

Note: Please buy separate instructions on how to create audio notes form Kindle ebooks. examhelp@solution4u.com

STEP 2. Convert your audio files to MP3 format with **Freemake Audio Converter if your files not in MP3 audio format.**

### **Please skip this step if your audio files are already in MP3 format.**

Freemake Audio Converter converts music files between 50+ audio formats. Convert WMA, WAV, M4A, AAC, FLAC to MP3.

STEP 3. Create index file for your pre-recoded audio files, for example:

Your exam on History of [POSTWAR AMERICA](http://usa.usembassy.de/etexts/history/ch11.htm)

- **1. INDEX. MP3 Should be your file No.1 like shown.**
- 2. [Consensus and Change.MP3](http://usa.usembassy.de/etexts/history/ch11.htm%23consensus)
- 3. [Cold War Aims. MP3](http://usa.usembassy.de/etexts/history/ch11.htm%23cold)
- [4.](http://usa.usembassy.de/etexts/history/ch11.htm%23cold) [Harry Truman's Leadership.MP3](http://usa.usembassy.de/etexts/history/ch11.htm%23harry)
- 5. [The Cold War in Asia and the Middle East.MP3](http://usa.usembassy.de/etexts/history/ch11.htm%23coldw)
- 6. [Eisenhower and the Cold War.MP3](http://usa.usembassy.de/etexts/history/ch11.htm%23eisenhower)
- 7[.The Fair Deal.MP3](http://usa.usembassy.de/etexts/history/ch11.htm%23fair)

From files names 2 ->>>7 create a Word file and then MP3 audio file and name it 1.Index.MP3.

When you will get your exam question banks you will listen content of **1.Index. MP3** file and make notes on your draft paper of number of each file which answers your exam question.

### **We pleased to offer Invisible Audio Earpiece MP3 player with Mini MP3 player for invisible listening of your speech or**

**pre-recorded by us!** This is a professional **ready-to-go** wireless spy earpiece kit that allows you to listen sound in the most discreet way ever. It comes with the **one earpiece.** With **this MP3 player you can**  **secretly listen to recorded exam notes.** You can hear your recorded speech literature on MP3 player or you can play it on any other audio device. Nobody will ever notice that you have an ear piece even by looking directly at your ear from a close distance. Thanks for professional technology nobody can ever hear any sound produced by the ear piece from the outside**. This device is very easy and safe for use. It has hidden controls so you can rewind, replay, fast forward your MP3 files!!!! Nobody will notice it.**

The MP3 Player provides you the ability to transfer your recorded transcripts and other audio materials to the device and play them back when you need them. With full Play/Pause support,

Rewinding/Fast-Forwarding and skipping support navigation through the audio files has never been easier.

However, it takes lots of time to record answers. We can do it for you if you present us with PDF or Word files. Kindle ebook will also do the job. Price depends on the amount of exam material.

You could listen these files in your car or at work and etc. This will help to memorize the answers.

This is the one of not many solutions which works.

# [www.exampassed.net](http://www.exampassed.net/)

# [www.topspygadgets.com](http://www.topspygadgets.com/)

# www.live-exam.com

MORE INSTRUCTIONS AVAILABLE ON DIY KIT FOR EXAM CHEATING ON HOW TO SECRETLY TRANSMIT LIVE VIDEO and PHOTOS OF YOUR EXAM BANK or CONTACT us at **examhelp@solution4u.com**